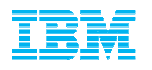

# IBM Algorithmics SupportClient Experience Webinars

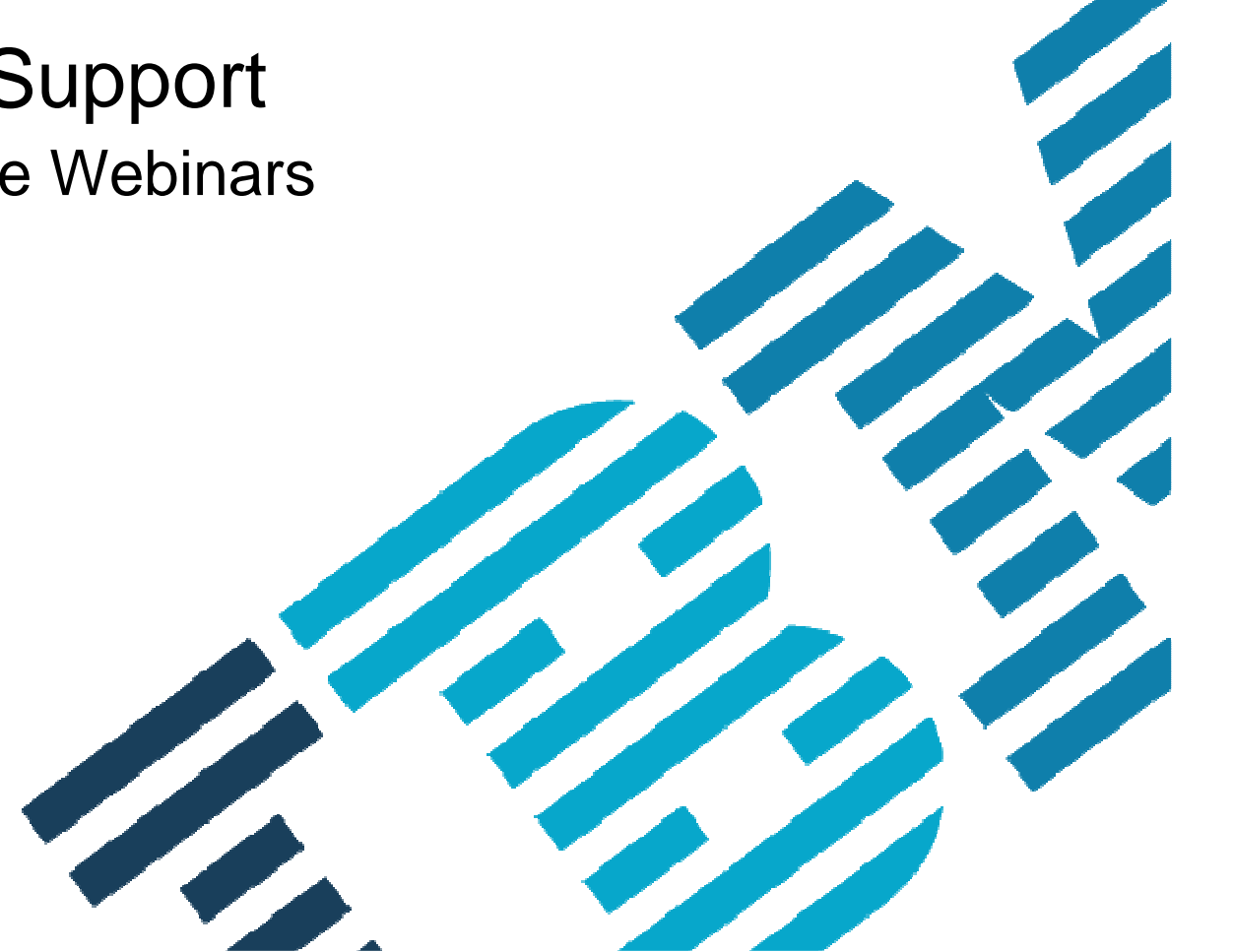

© 2013 IBM Corporation

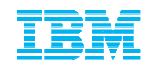

### Welcome to IBM &

### Thank you for attending this Client Experience Webinar

■ Your presenter: Axular Bilbao Presa **Business Analytics Client Care Support** 

" To download the Client Experience Webinar slides: http://www-01.ibm.com/software/analytics/algorithmics/customercenter/webinar.html

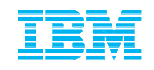

# Agenda:

- •ICN and Site number defined
- • Importance of the 6 designated Contacts within your organizationand their roles defined
- •IBM ID / IBM WebID
- $\bullet$ IBM Passport Advantage - Software Download & Media Access
- • IBM Support Portal (Customizing your support experience, searching the Knowledge Base and Signing up for Product Notifications)
- • How to contact IBM Algorithmics Support - Service Request Tool (gaining access, opening a Service Request, search for previously opened Service Requests and managing User access

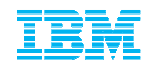

### What is an ICN and Site Number?Why are they important?

All IBM agreements include an IBM Customer Number (ICN) and Site Number. These numbers correspond to your agreement and are used to access many services included in your agreement.

- ICN will be used to access Support
- Site Number is used to access online content, including:
	- Software downloads
	- Transaction and Proof of Entitlement documentation
- ICN is an identifier of your organization
- Site Number is an identifier of a site within an organization
- A single ICN can have a single or many Site Numbers

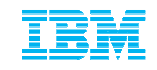

### **Importance of the 6 designated Contacts within your organization**

**&** 

**Their roles defined**

**(How to request changes)**

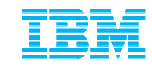

# Understanding the importance of the 6 designated Contacts

6 Contact roles explained…continued…

Each Site Number contains your agreements' six contacts. Each of the designated IBM Contacts within your company have a specific role.

The 2 Primary contacts manage user access to online services

- **Primary Contact**
	- Individual entering into contractual relationship with IBM
	- Responsible for IBM Software and Services On-line Tool (Passport Advantage)
	- Responsible for managing user access to Passport Advantage on behalf of your company (Software download).
	- Responsible for updating the 6 designated Contacts
- **Primary Site Technical Contact (aka Site Technical Contact)**
	- Responsible for overall support compliance
	- Obtains support and manages user access to the online Service Request (SR) tool

### **Payer / Billing Contact**

• Invoices

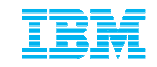

# Understanding the importance of the 6 designated Contacts

6 Contact roles explained…continued…

### **Administration / proof of entitlement Contact**

- Requesting / authorizing account changes
- Software Maintenance Renewal notices (unless Software Maintenance Renewal Contact is designated),
- Software upgrade availability notifications
- Proof of Entitlement

### **Software S&S\* media shipping**

• Receives any physically shipped media

### **Software S&S\* renewal**

• Responsible for securing with Software Maintenance Renewals

\*S&S Subscription and Support

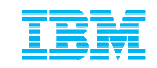

## Understanding the importance of the 6 designated Contacts 6 Contact roles explained…continued…

The 6 designated Contacts within your company may be reviewed and updated:

### – **Online**

by navigating to Passport Advantage and selecting Account Management -> Contact Update (see slide number 21)

### – **By phone or Email**

- Navigate to: https://www.ibm.com/software/howtobuy/softwareandservices
- Select the "Need Assistance" link for a Global Listing of phone numbers and email addresses.
- Contact the IBM eCustomer Care Team

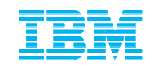

### **What is an IBM ID aka IBM Web ID?**

**\* How to Register on IBM.com**

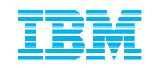

# Your IBM ID / IBM WebID

Why register on IBM.com?

An IBM ID or IBM WebID is the driving credential to log into our online support services on ibm.com. Some sites request you just login while others request a one time "self nomination"against your ICN or Site Number.

In order to utilize these online services you must Register for an IBM ID or WebID. A register link is found on most pages that require a login, however you can just go to www.ibm.com and select Register at the top right of our homepage.

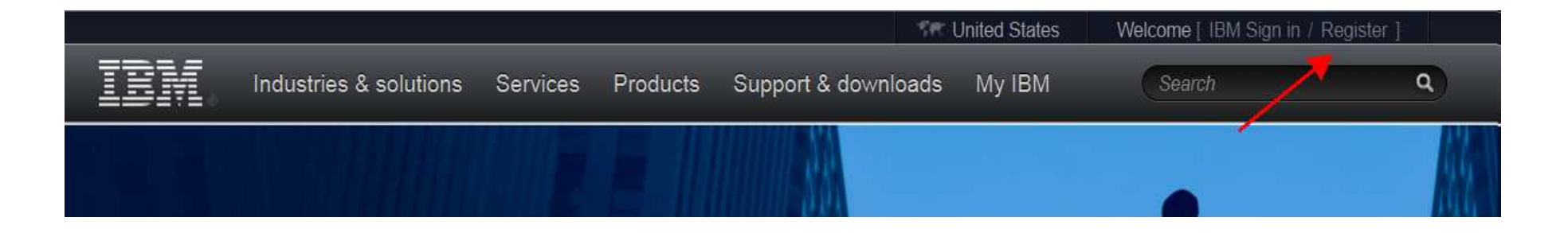

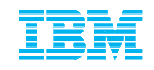

### **IBM Passport Advantage Online(aka Software & Services Online)**

**https://www-112.ibm.com/software/howtobuy/softwareandservices**

- \* Self Nomination
- \* How to Download Algorithmics software
- \* Managing Access
- \* Review and Update your 6 Contacts
- \* Patches on FixCentral

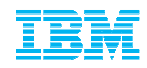

### Software Download & Media Access**Self Nomination**

■ First time Login to the Passport Advantage web site with your IBM ID

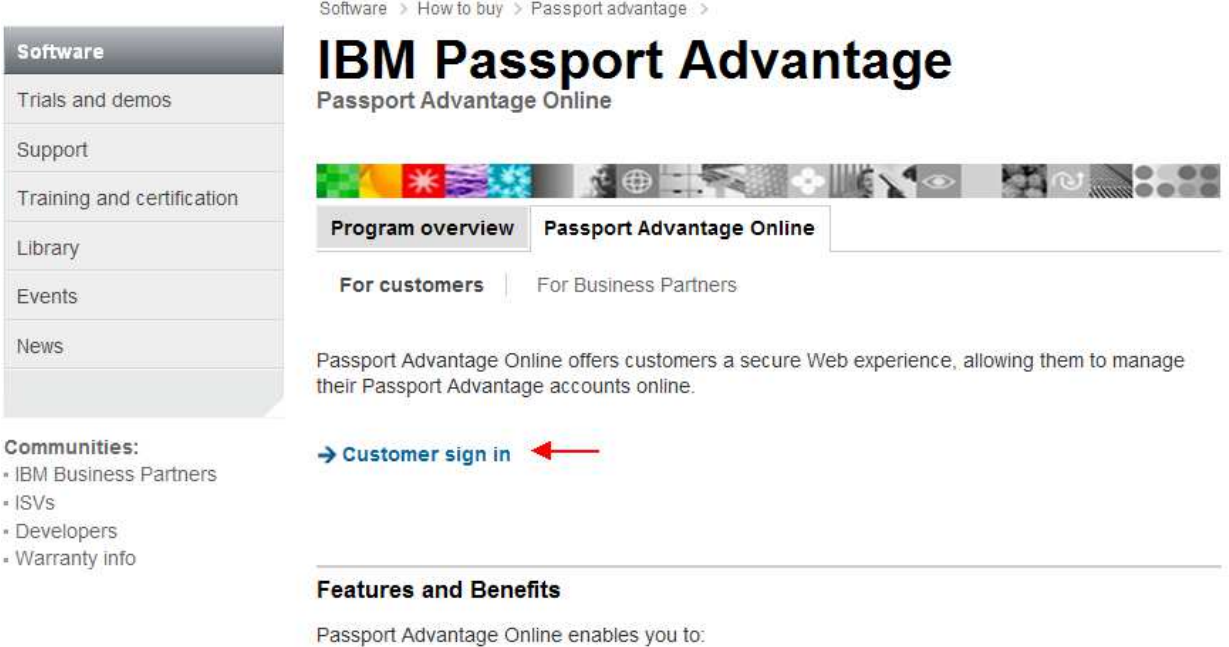

#### www.ibm.com/software/passportadvantage

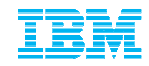

# Software Download & Media Access

### Self Nomination

Software

- Add your Site Number and choose the appropriate Yes / No Radio Button and select Submit
- $\textcolor{red}{\bullet}$  If prompted for a Temporary Passcode (your Primary contact would have received it in your Welcome Letter)
- $\textcolor{red}{\bullet}$  In order for our automated email feature to be initiated (which notifies the Passport Advantage Primary Contact that someone is requesting access) the PA Primary MUST first be associated (and approved) to their respective Site Numbers. If they are not then ALL user requests CANNOT be approved.

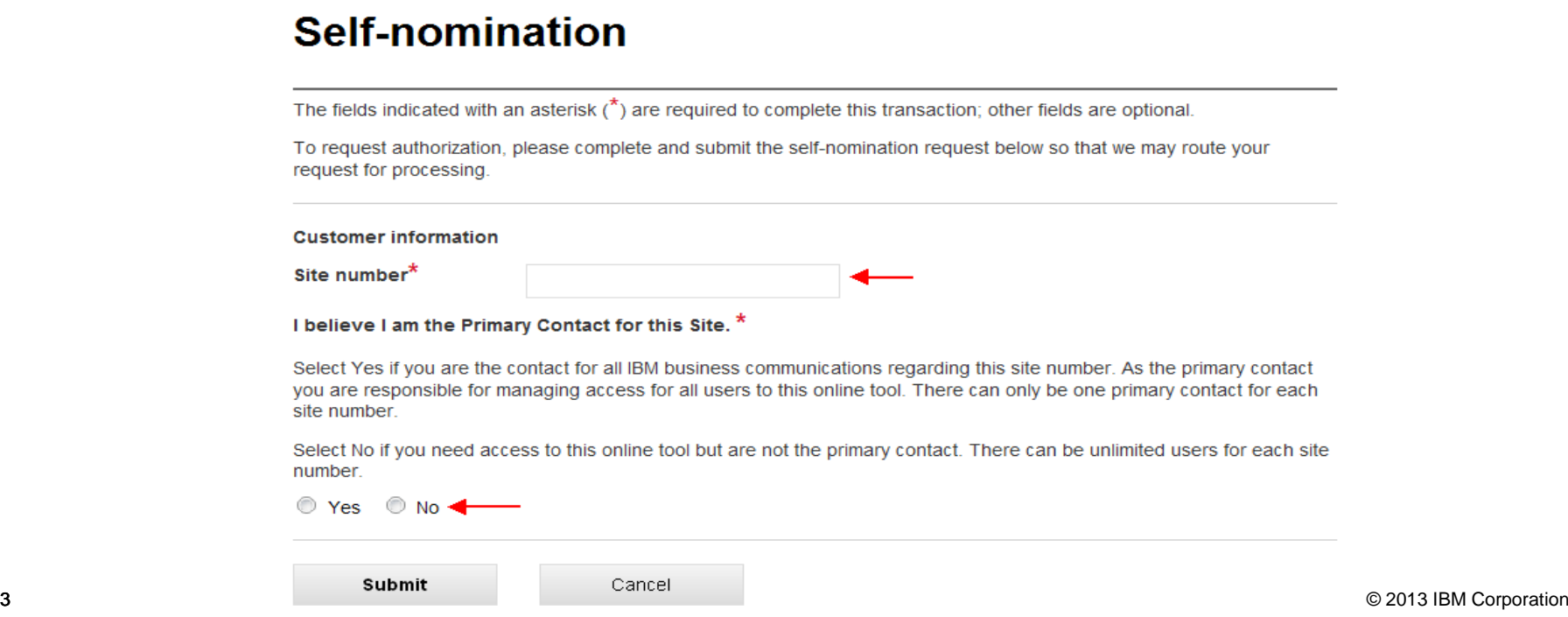

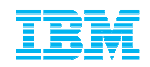

### Software Download & Media AccessSelf Nomination

A Confirmation Page will appear stating your request will be sent to the designated Primary Contact for verification and approval. If you selected YES that you are the Primary then your request will be sent to the eCustomer Care Team for validation. You will receive an email from them once it has been processed. Or you may call to expedite

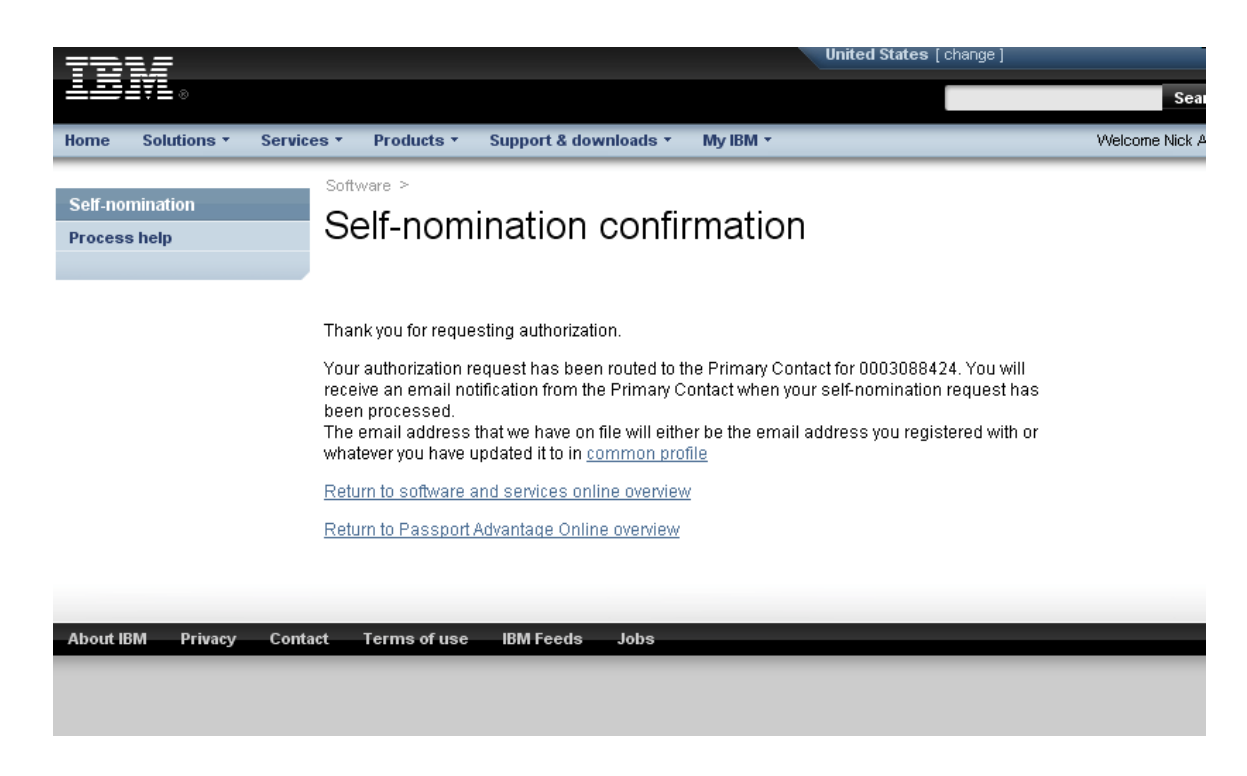

https://www-112.ibm.com/software/howtobuy/softwareandservices

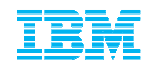

- Once your Self Nomination has been approved you will now be able to access your Entitled Software.
- Log into the Passport Advantage Site and you will land on the 'Software and Services Online' home page.
- Select 'Software Download & Media Access'

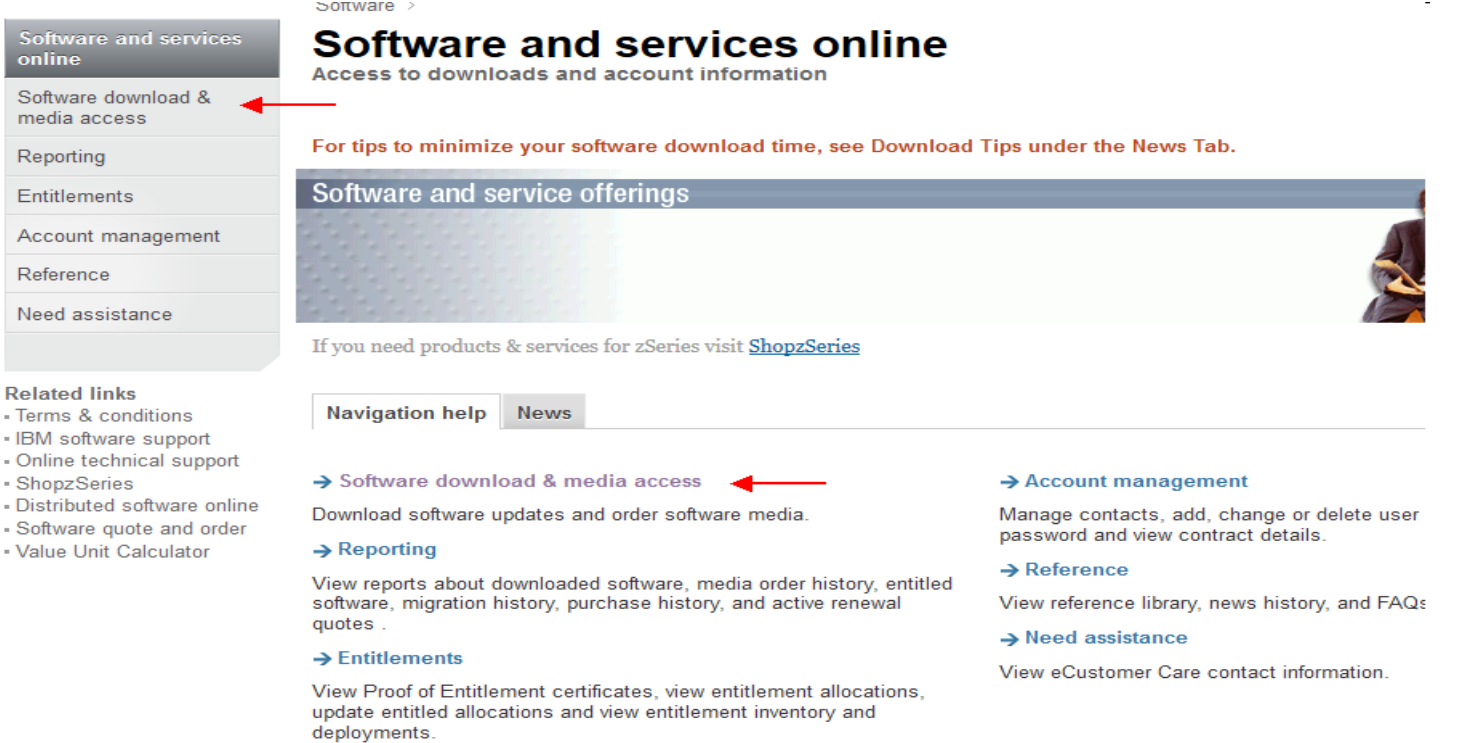

 $\frac{S}{\omega}$ <sub>S</sub>

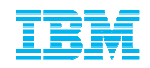

### ■ Select 'I Agree' to Terms

By clicking on the "I agree" button below, you agree that:

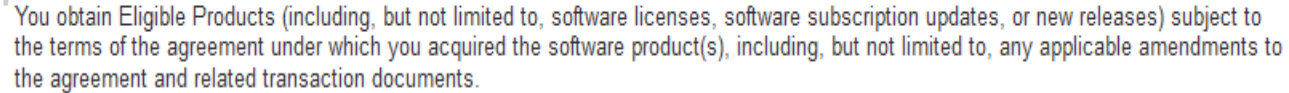

" Any other use of the software program(s) is prohibited.

If you select "I do not agree" below, you will be unable to complete the transaction you have requested.

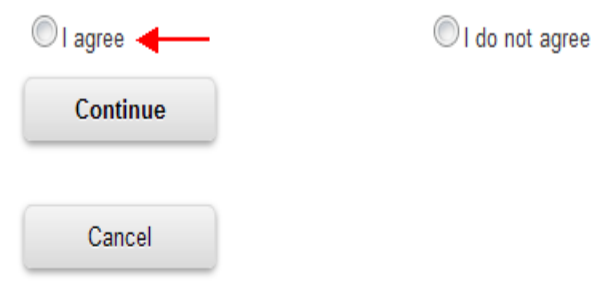

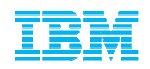

等限。

### Software Download & Media AccessAccessing Current Releases

### ■ Select 'Download Finder'

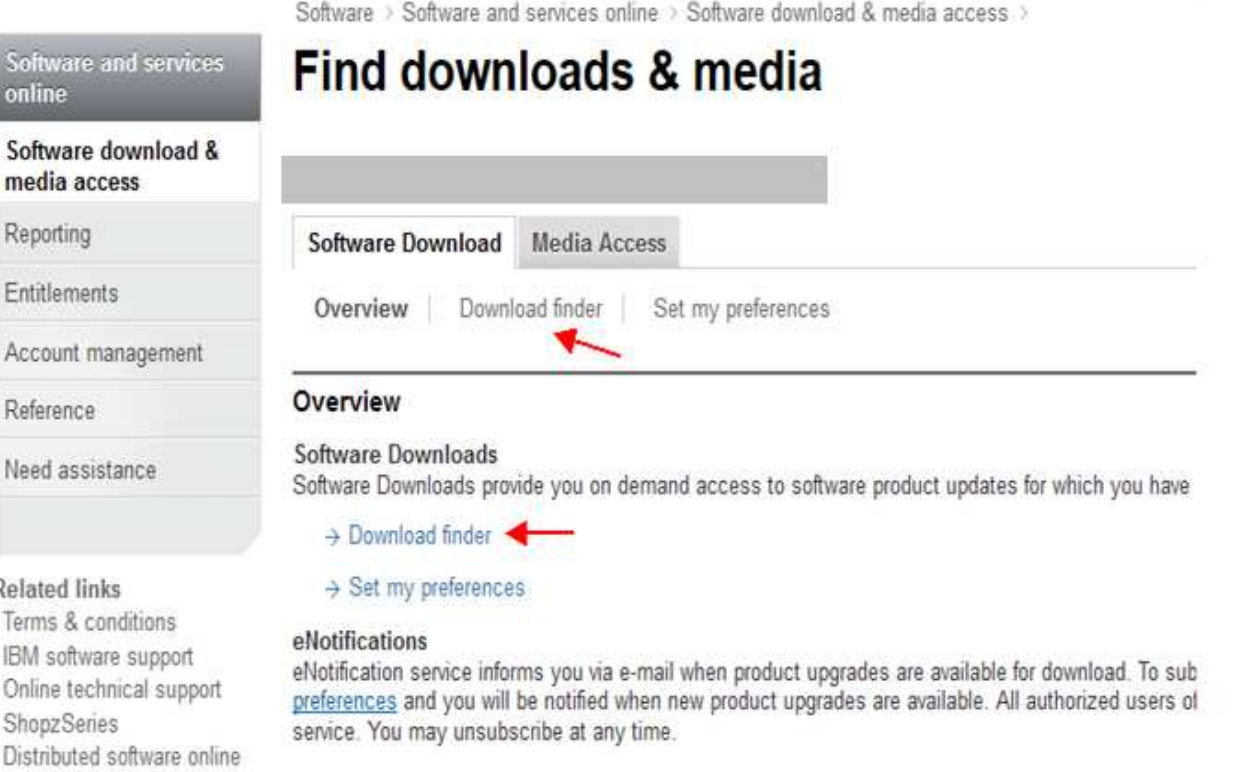

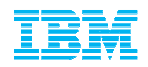

- Select 'View all my downloads' or use the 'Find By' options to display Entitled Software
- Expand the 'Business Analytics' Brand to display your Entitled Software

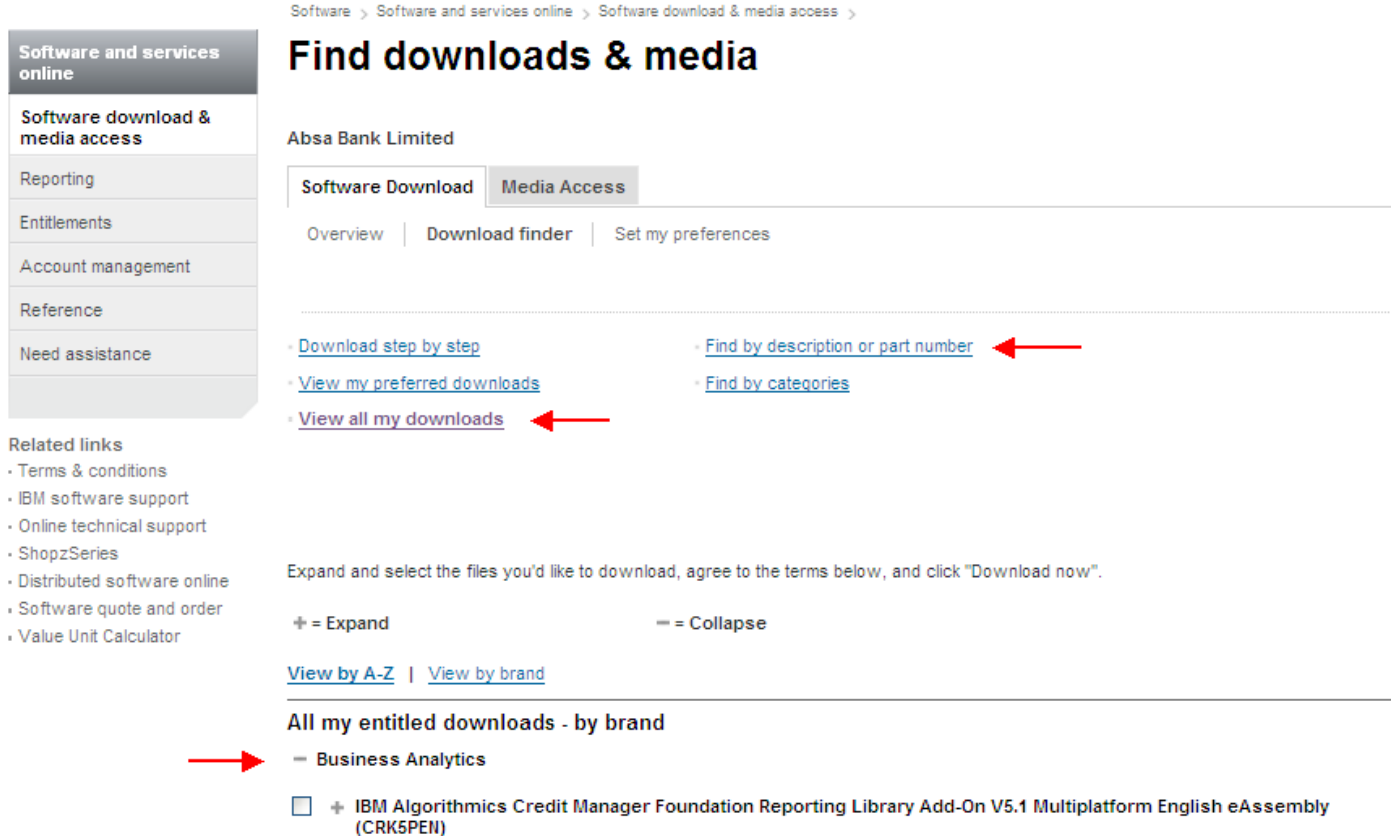

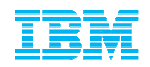

■ Scroll down to locate your desired product, check the box to the left of the product or expand the suite to download a particular component.

```
View by A-Z | View by brand
All my entitled downloads - by brand
- Business Analytics
□ + IBM Algorithmics Credit Manager Foundation Reporting Library Add-On V5.1 Multiplatform English eAssembly
       (CRK5PEN)
        Size
                            4 files (964mb)
                              05-Oct-2012
        Date posted
    - IBM Algorithmics Credit Manager V5.1 Multiplatform English eAssembly(CRK5NEN)
\BoxSize
                            4 files (1758mb)
        Date posted
                              05-Oct-2012
    □ BM Algo Credit Manager Base V5.1 Multiplatform English(CIBL2EN) - View details
                        849mb
        Size
       Date posted
                         05-Oct-2012
                                                              ⊙ Download estimate
        License agreement
    □ BM Algo Credit Manager Quick Start Notes V5.1 Linux English(CIBL4EN) - View details
        Size
                         1<sub>mb</sub>
       Date posted
                         05-Oct-2012
       License agreement
                                                              ⊙ Download estimate
    BM Rational Enterprise Deployment V1.6 Windows Multilingual(CIA7BML) - View details
        Size
                         444mb
       Date posted
                        13-Sep-2012
                                                              ◯ Download estimate
       E License agreement
    BM Rational Enterprise Deployment V1.6 Linux x86-64 Multilingual(CIAFOML) - View details
        Size
                         464mb
        Date posted
                         13-Sep-2012
                                                              O Download estimate
        E License agreement
```
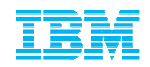

■ Scroll to the bottom of the page and agree to additional terms >> Select Download Now!

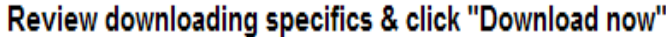

```
Download method: Download Director (recommended) Update
Download location: US Site LUpdate
```
By clicking the "I agree" button, you agree that (1) you have had the opportunity to read and understand the multi-product package terms, if any, and (2) the terms of the license agreement(s) govern this transaction. the agreement(s), you will be unable to download the software.

I agree

O I do not agree

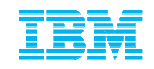

## Contact Management

- The Primary Contact has the administration capabilities to add / remove and alter access levels to the Passport Advantage site. These functions are only available after the Primary has self nominated to a site number and has been approved by the eCustomer Care Team.
- Once access has been established you can now use the Account Management functions.
- Select Contact Update to review or update the 6 designated Contacts within your company

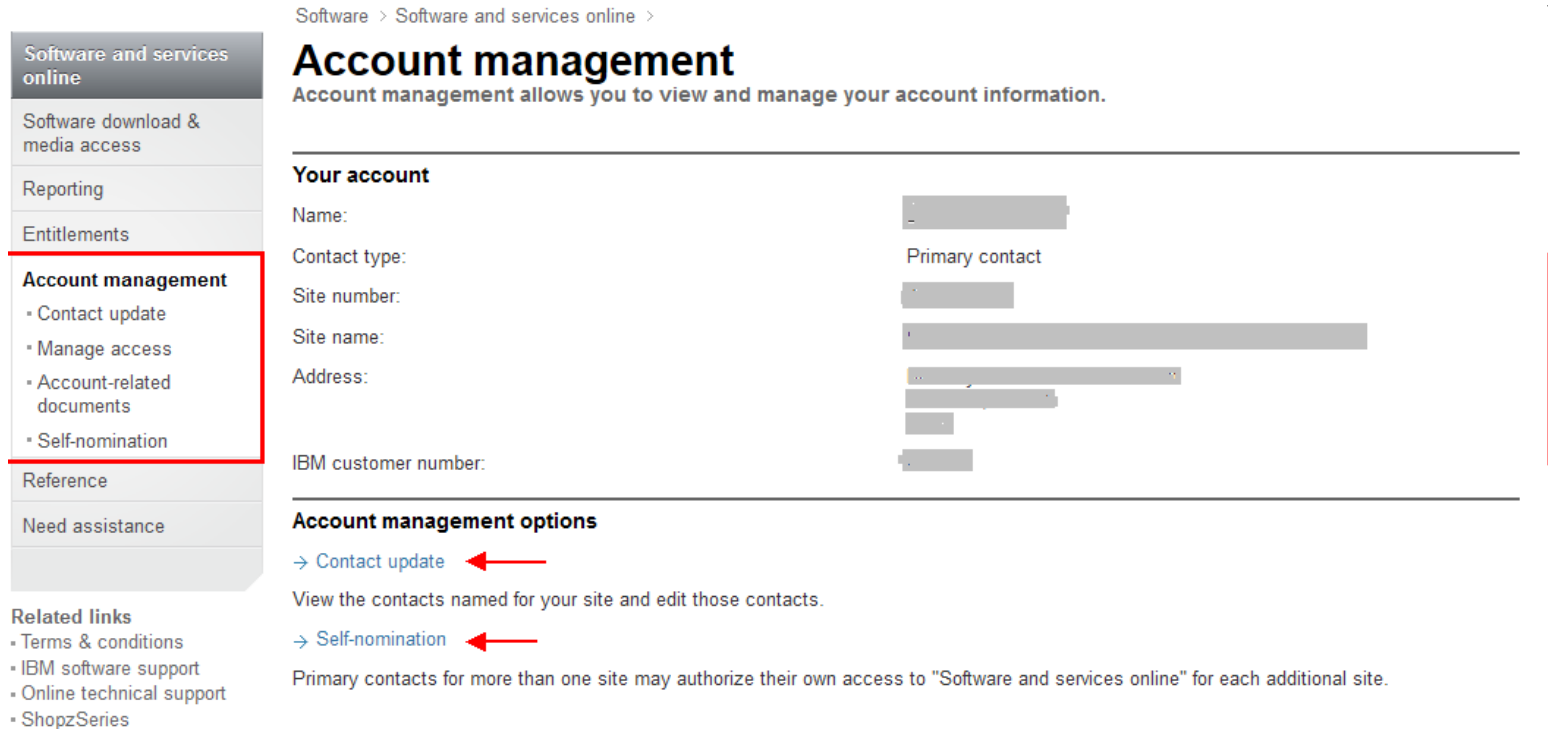

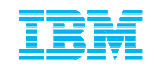

### Additional Passport Advantage Functions

 You will notice after logging into the Passport Advantage site that there are a number of other functions available such as; Retrieving Proof of Entitlement certificates and Reporting tools that are available.

Software >

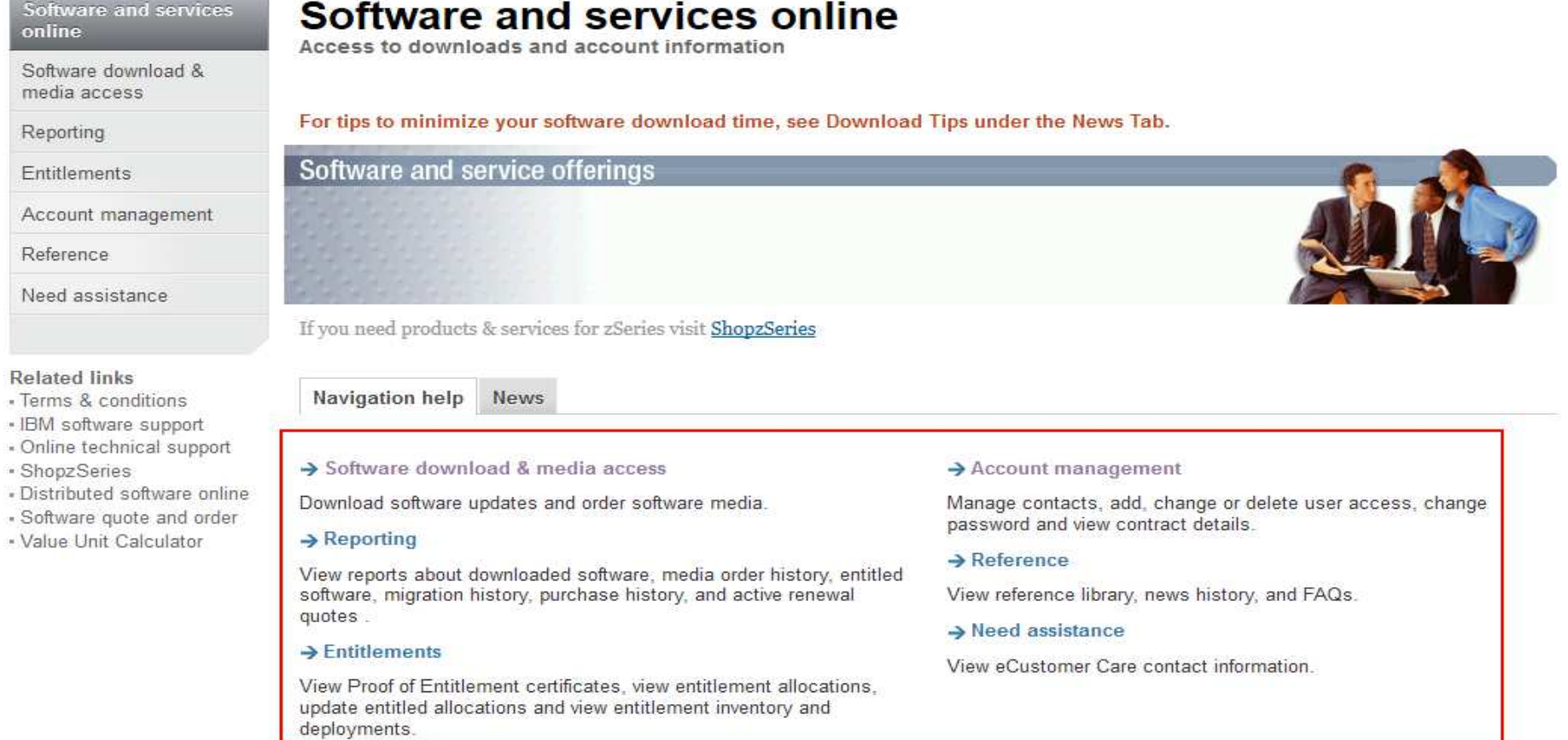

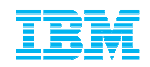

# Software Download & Media Access

Accessing Current Releases vs. Fix Packs

Current Releases will always be posted on the Passport Advantage site while all Fix Packs and Patches (for your current installation) will be hosted on our Fix Central website

**NOTE:** Access to Fix Central (Algo Fixes and Patches) is enabled to those IBM IDs that have been correctly associated to either a Customer Number or Site Number <u>with active</u><br>\_\_\_\_

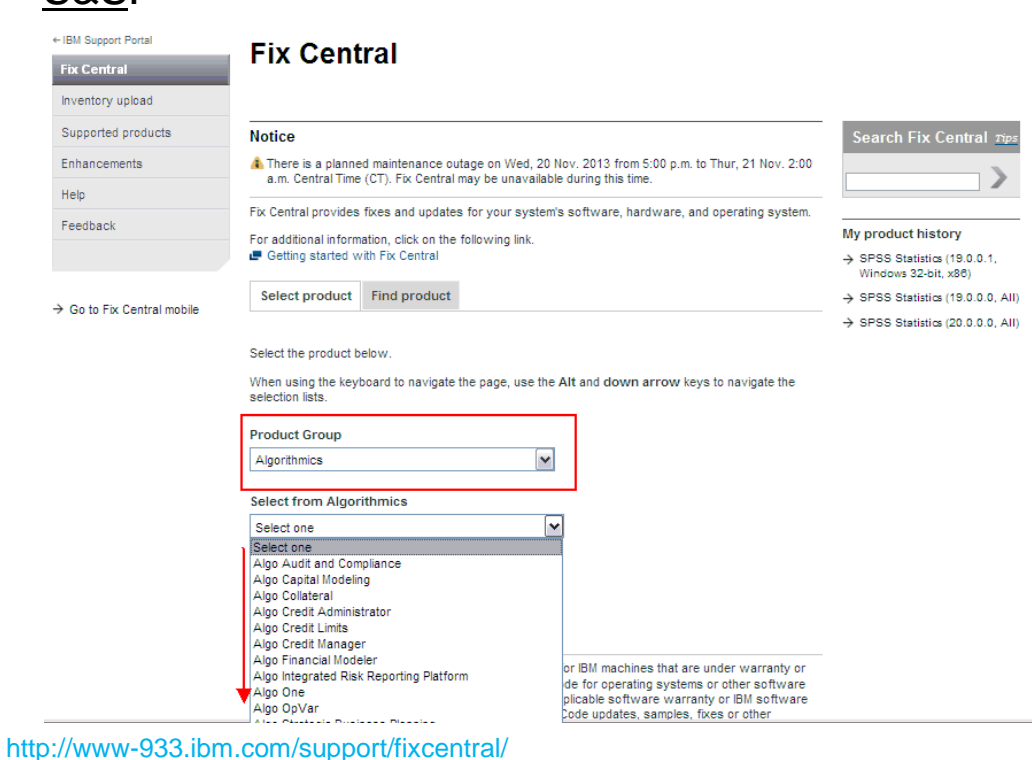

S&S.

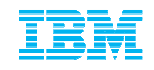

### **How to contact IBM Algorithmics SupportIBM Support Portal**

# **Customizing the site, searching the Knowledge Base and signing up for 'Notifications'**

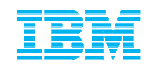

## Support Portal

### Customizing your online Experience **www.ibm.com/software/analytics/support/Algorithmics content coming soon**

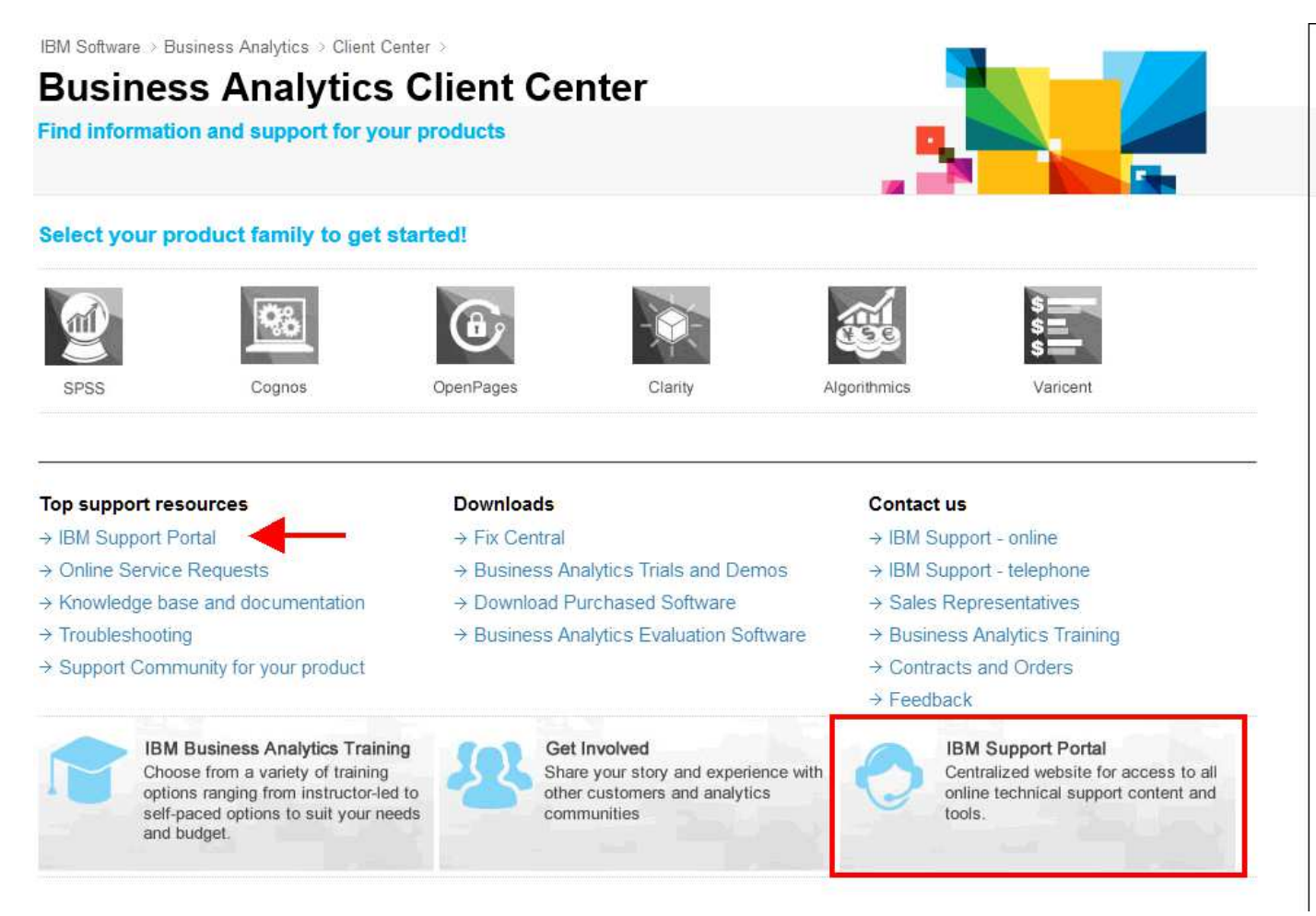

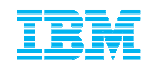

### Or just navigate there from the ibm.com homepage

www.ibm.com

-> Support & Downloads

-> Support Portal (Technical Support)

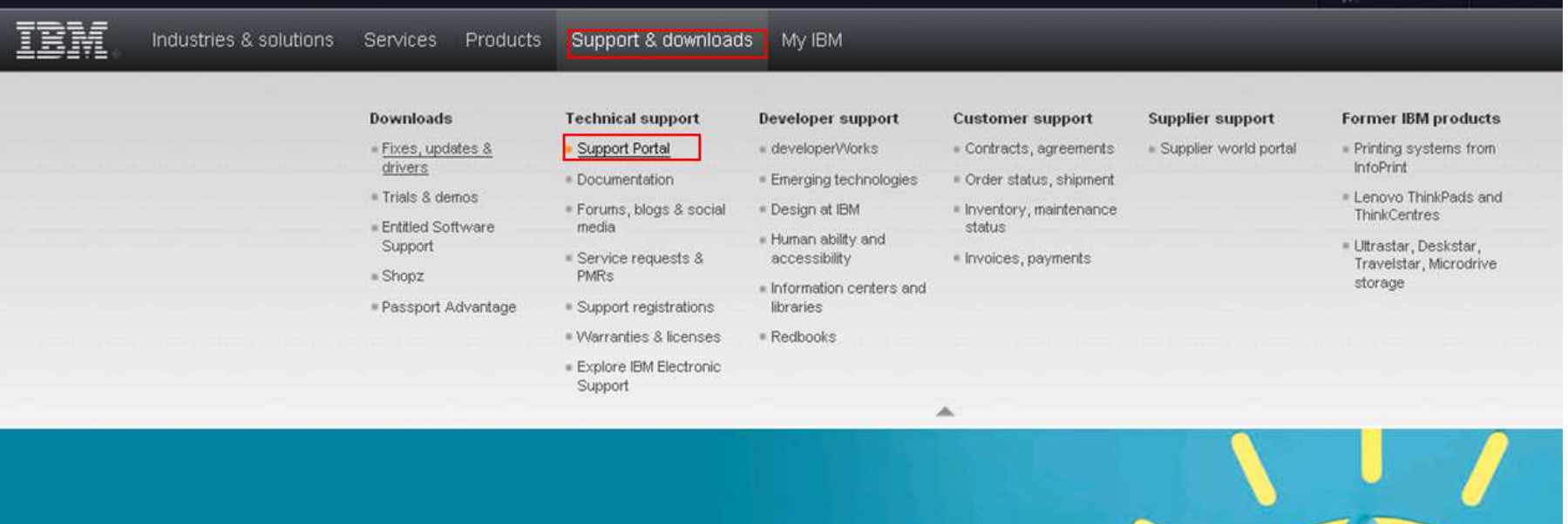

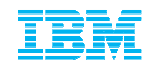

### **NEW!** Simplified Support Portal Interface – Customize your experience **www.ibm.com/support or support.ibm.com**

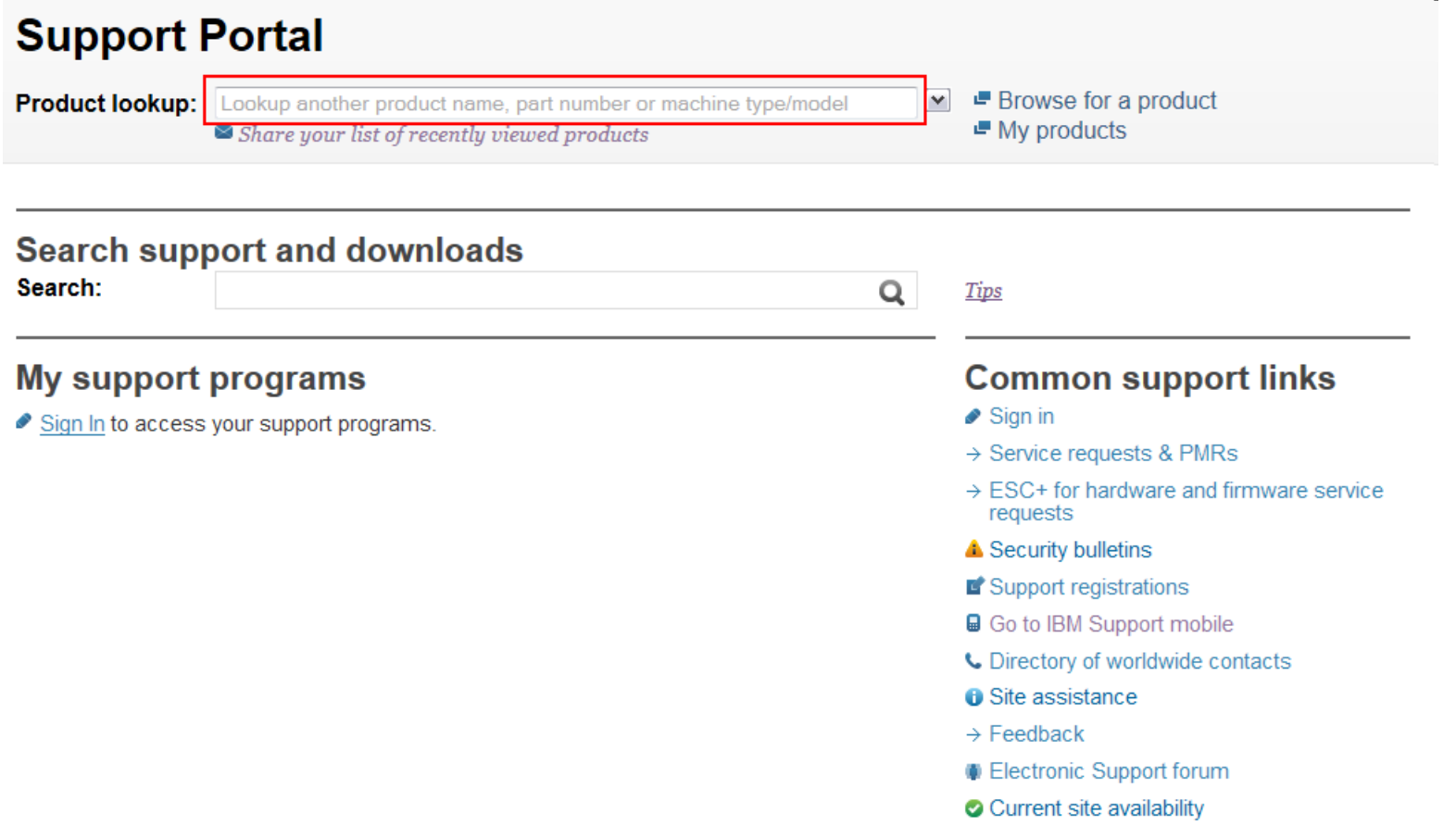

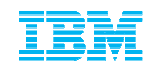

# Support Portal InterfaceSelect a product to display product specific information

### **Support Portal**

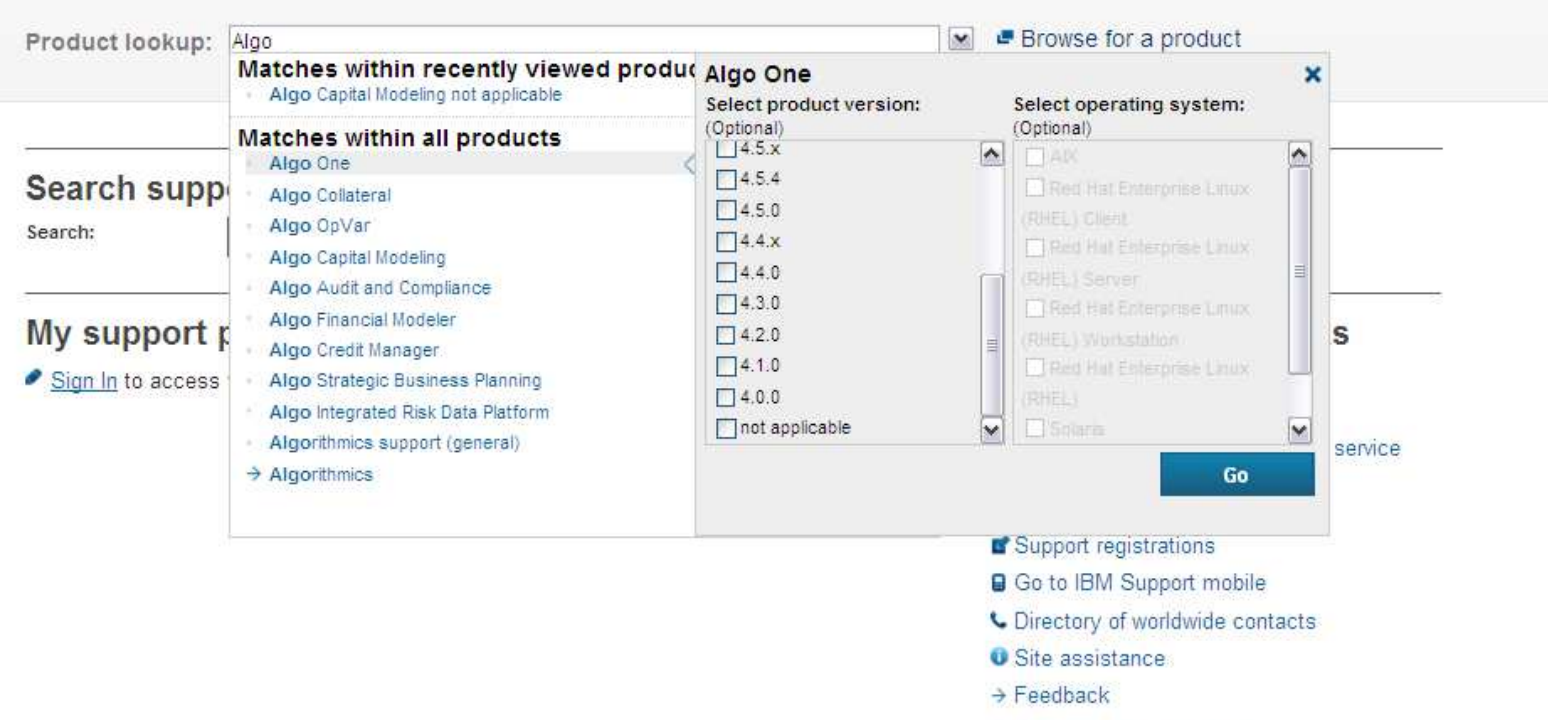

- Electronic Support forum
- **A** Current site availability

![](_page_28_Picture_1.jpeg)

Now that products are loaded, you can now use the Knowledge Base more effectively and all featured content reflects the products selected.

![](_page_28_Picture_23.jpeg)

![](_page_29_Picture_1.jpeg)

## Search the Support Knowledgebase & Refine results

![](_page_29_Picture_15.jpeg)

© 2013 IBM Corporation

![](_page_30_Picture_1.jpeg)

# Customized Support Portal view (Algo One) Subscribing to and managing Support Notifications

![](_page_30_Picture_20.jpeg)

![](_page_31_Picture_1.jpeg)

### Managing Support Notifications:Customize products, content and frequency of communication from IBM

![](_page_31_Picture_22.jpeg)

![](_page_32_Picture_1.jpeg)

### IBM Subscription Services - eNewsletters

 The previous slide describes how you can stay informed about support related information we encourage all customers to also register for IBM Subscription Services to receive eNewsletters related to their specific interests such as:

### – **IBM Training News**

Get late-breaking news on technical training offerings that are important to you! This e-newsletter is delivered monthly and will be tailored according to the interest areas you select in the below subscription form. Learn about new and updated courses, e-learning, no-travel training options, books, certification testing, conferences, training services, special offers and more. It's customized to save you time, reduce clutter, and provide the information you need to build your skills quickly.

### – **IBM Electronic Support News**

Subscribe to IBM Electronic Support News and stay up-to-date with IBM's portfolio of online tools, tips, and resources to keep your systems, software, and applications running smoothly.

Customize your interest by selecting your Industry Solution Areas (for example Banking)

![](_page_32_Picture_104.jpeg)

- Register your WebID here <u>https://www-148.ibm.com/bin/subscriptions/welcome.cgi</u>
- Sign Up here <u>https://www-148.ibm.com/bin/subscriptions/welcome.cgi</u>

Solution Areas +

![](_page_33_Picture_1.jpeg)

Online Support Services

### **How to contact IBM Algorithmics Support**

### **The Service Request Tool**

### **\*Creating Service Requests (SR) online and by phone.**

### • **Requesting access and site functionality**

**https://www.ibm.com/support/servicerequest/Home.action?lnk=msdTS-srap-usen**

![](_page_34_Picture_1.jpeg)

### How do I contact IBM Algorithmics Support?-> Open a Service Request

### **You have two avenues to open a Service Request and contact IBM Algorithmics Support:**

- 1. Open a Service request online The Service Request Tool **(Recommended)**
	- – Allows you to maintain a user profile which simplifies and shortens the service request creation process
	- –Shorter communication path to the experts (No intermediaries)
	- – Real time support request management – view updates made by IBM and get immediate notifications
	- Reporting capabilities SR has comprehensive reporting capabilities. Sort and filter your report to your liking and even download it to a spreadsheet to allow further customization
- 2. Call your Local Support Centre and a Call Receive Agent will open a Service Request on your behalf
	- Navigate to **www.ibm.com/planetwide**
	- Select your country and dial your local support number–

![](_page_35_Picture_1.jpeg)

### IBM Service Request Tool - How to request accessSR Assistance Page https://www.ibm.com/support/servicerequest/help/srHelp.action

### **Summary on how to get access to the SR Tool**

- 1. Navigate to http://www.ibm.com/support/servicerequest/
- 2. Sign in:

Enter your IBM ID and password. If you do not have a login ID, click the "Register Now" link located just above the login box

- 3. Request access to the SR Tool Enter your IBM customer number, select the country/region, and click Submit
- 4. Email verification

Verify email address Click the Send verification email button. This will send you an email with a registration code.

- 5. Enter the registration code that was sent to you into the Registration code field and click Submit.
- 6. Registration success Click Return back to my agreements to see the status of your access request

![](_page_36_Picture_1.jpeg)

### **IBM Service Request Tool - Requesting Access** \* Register and/or Sign In

![](_page_36_Picture_35.jpeg)

 $\odot$  2013 IBM Corporation of the contract of the contract of the contract of the contract of the contract of the contract of the contract of the contract of the contract of the contract of the contract of the contract of

### IBM Service Request Tool - Requesting accessSelf Nomination to a new or additional ICN

![](_page_37_Picture_26.jpeg)

![](_page_38_Picture_1.jpeg)

### IBM Service Request Tool 3 levels of access

### **IBM Service Request User Access Levels:**

There are three access levels for the Service Request application. The following table contains general guidelines for the access levels in SR. All SR functions not listed in the table are the same regardless of access level.

![](_page_38_Picture_31.jpeg)

![](_page_39_Picture_1.jpeg)

# IBM Service Request Tool - User Administration Manage access to the SR Tool

![](_page_39_Picture_43.jpeg)

You have relationship requests for the following agreements:

#### Search criteria

- ▼ Search criteria
- Show users across all my agreements

![](_page_39_Picture_44.jpeg)

![](_page_40_Picture_1.jpeg)

 $\mathbf{r}$ 

### **IBM Service Request Tool: User Administration** Update existing user

© Show users only on selected agreements<br>(Press the Ctrl or command key while selecting to choose multiple agreements)

![](_page_40_Picture_5.jpeg)

+ ▶ Additional filter criteria

Show or update list below

![](_page_40_Picture_37.jpeg)

![](_page_41_Picture_1.jpeg)

### IBM Service Request Tool - User Administration Add a new user

# Add an authorized user relationship.

![](_page_41_Picture_27.jpeg)

![](_page_42_Picture_1.jpeg)

### **IBM Service Request Tool: User Administration** Assign an Auto approval Email domain

![](_page_42_Picture_40.jpeg)

Email addresses not be auto approved (0) Auto approve email domain (9)

Add approved email domain

Manage a list of email domains that will be auto approved for basic also specify a list of email addresses to be exempted from basic a

![](_page_42_Picture_41.jpeg)

![](_page_43_Picture_1.jpeg)

### Open a new Service Request to get help

https://www.ibm.com/support/servicerequest/help/srHelp.action

![](_page_43_Picture_26.jpeg)

![](_page_44_Picture_1.jpeg)

Problem Description, updating interested users

![](_page_44_Picture_24.jpeg)

![](_page_45_Picture_1.jpeg)

Severity, Business Impact, upload attachments

![](_page_45_Picture_26.jpeg)

![](_page_46_Picture_1.jpeg)

### IBM Service Request Tool Preferred contact method, summary

![](_page_46_Picture_22.jpeg)

![](_page_47_Picture_1.jpeg)

Confirmation Page, assignment Service Request number

Service requests home New service request Search My profile My messages Help

# New service request

Service request submitted

#### Success!

![](_page_47_Picture_8.jpeg)

Your service request number is 38808 514 000.

· Customer support will call you at phone number:

← Return to the IBM Service Request home page

![](_page_48_Picture_1.jpeg)

Search for, review and run reports on Service Request

![](_page_48_Picture_21.jpeg)

![](_page_49_Picture_1.jpeg)

## IBM Service Request Tool Update your personal profile

![](_page_49_Picture_25.jpeg)

![](_page_50_Picture_1.jpeg)

# Thank youfor your timefor having attended this Client Experience Webinar

Q&A

■ Any questions after this call? -> Please open a Service Request

If you are unable to open a Service Request online or by phone, please contact the BA Client Care Team at: clientcare@ca.ibm.com

![](_page_51_Picture_1.jpeg)

### Quick Link resources:

Passport Advantage (eCustomer Care) Global listing

https://www.ibm.com/software/howtobuy/passportadvantage/paocustomer/docs/en\_US/ecare.html

 $\textcolor{red}{\bullet}$  IBM Electronic Support help page

www.ibm.com/support/electronicsupport/overview.html

■ IBM Business Analytics Twitter

https://twitter.com/basupp

 $\textcolor{red}{\bullet}$  IBM Business Analytics Support Blog

https://www.ibm.com/connections/blogs/basupportlink/?lang=en\_us

Online Service Request Tool helpdesk

ftp://public.dhe.ibm.com/software/websphere/techexchange/SRToolOverview.pdf

■ Support Technical Exchanges (series of Open Mic conference calls and webcasts where technical experts share their knowledge and answer your questions on specific technical topics)

http://www-947.ibm.com/support/entry/portal/scheduled\_tech\_exchanges